**ELV** 

**Best.-Nr.: 152281 Version: 1.0 Stand: Januar 2018**

# Homematic IP Schalt-Mess-Aktor – Unterputz –

## HmIP-FSM

**Technischer Kundendienst** Für Fragen und Auskünfte stehen Ihnen unsere qualifizierten technischen Mitarbeiter gerne zur Verfügung.

**ELV · Technischer Kundendienst · Postfach 1000 · 26787 Leer · Germany E-Mail: technik@elv.de Telefon: Deutschland 0491/6008-245 · Österreich 0662/627-310 · Schweiz 061/8310-100**

**Häufig gestellte Fragen** und aktuelle Hinweise zum Betrieb des Produkts finden Sie bei der Artikelbeschreibung im ELV Shop: www.elv.de ...at …ch

#### **Nutzen Sie bei Fragen auch unser ELV Technik-Netzwerk: www.netzwerk.elv.de**

#### **Reparaturservice**

Für Geräte, die aus ELV Bausätzen hergestellt wurden, bieten wir unseren Kunden einen Reparaturservice an. Selbstverständlich wird Ihr Gerät so kostengünstig wie möglich instand gesetzt. Im Sinne einer schnellen Abwicklung führen wir die Reparatur sofort durch, wenn die Reparaturkosten den halben Komplettbausatzpreis nicht überschreiten. Sollte der Defekt größer sein, erhalten Sie zunächst einen unverbindlichen Kostenvoranschlag.

Bitte senden Sie Ihr Gerät an: **ELV · Reparaturservice · 26787 Leer · Germany**

**ELV Elektronik AG · Maiburger Straße 29–36 · 26789 Leer · Germany Telefon 0491/6008-88 · Telefax 0491/6008-7016 · www.elv.de**

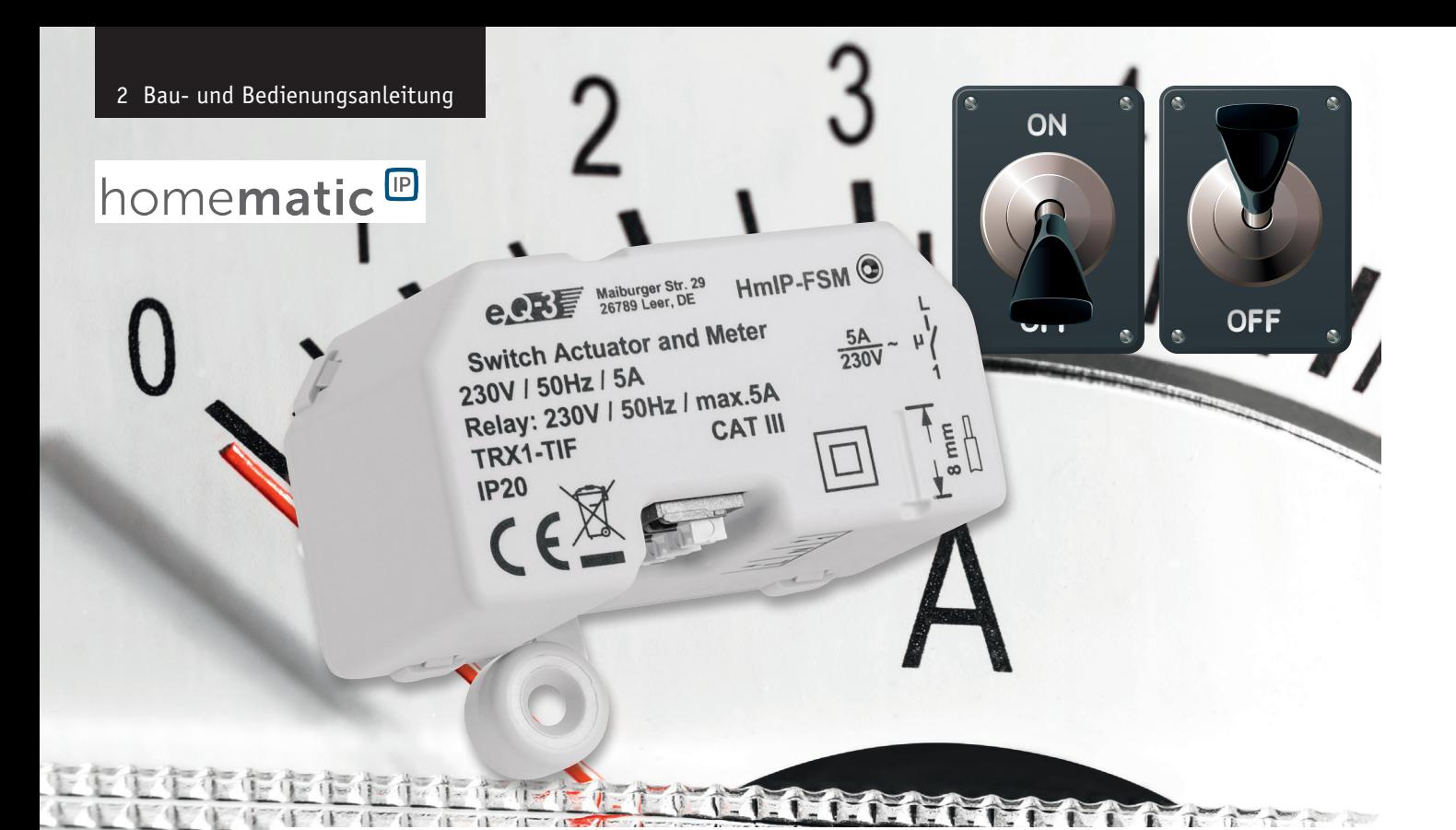

## Schalten und Messen – **Homematic IP Schalt-Mess-Aktor – Unterputz**

**Die Überwachung des Energieverbrauchs und allgemein der Stromversorgung von elektrischen Lasten im Haustechnikbereich bekommt eine immer größere Bedeutung, einmal unter dem Aspekt der Energieeinsparung, aber auch immer wieder unter dem der Sicherstellung der Funktionsfähigkeit der Geräte durch eine überwachte Stromversorgung.** 

**Der hier vorgestellte Aktor ist in ortsfeste Installationen integrierbar. Das Gerät ist als Unterputz-/ Einbaugerät ausgeführt, was eine verdeckte Installation einfach macht. Zusätzlich zur reinen Fernsteuerfunktion verfügt der Aktor über ein intern speicherbares Wochen-Schaltprogramm, das ihn in seiner Grundfunktion auch dann weiter nutzbar macht, wenn die jeweilige Zentrale ausfällt.**

#### Schalten und kontrollieren – auch draußen

Der Schalt-Mess-Aktor ermöglicht eine komfortable Steuerung angeschlossener Verbraucher per Funk-Fernbedienung oder über die Homematic IP App.

Über die Smartphone-App hat man den Energieverbrauch angeschlossener Verbraucher sowie die Energiekosten immer im Blick und sie ermöglicht die komfortable und individuelle Konfiguration des Schalt-Mess-Aktors. Einmal installiert, schaltet er angeschlossene Verbraucher (z. B. Leuchten) ein bzw. aus und misst zusätzlich ihren Energieverbrauch. Er misst dabei so präzise, dass auch ein Stand-by-Verbrauch der angeschlossenen Last erfass- und auswertbar ist.

Der Schalt-Mess-Aktor ist auch in das Homematic System integrierbar. Dort ergeben sich erweiterte Einsatzmöglichkeiten, wie die Überwachung und Signalisierung/Auswertung der anliegenden Netzspan-

nung, der Netzfrequenz, der Strom- und Leistungsaufnahme, aber auch das Festlegen von Kriterien, deren Über- oder Unterschreiten weitere Reaktionen auslösen soll. Natürlich kann man hier auch das Aufzeichnen und ggf. Visualisieren von Energieverbrauchsdaten der angeschlossenen Verbraucher realisieren. So kann man mit nur wenigen einfachen Programmzeilen in der WebUi etwa eine Netzausfallüberwachung realisieren und in der Folge den Aktor so programmieren, dass er bei Netzwiederkehr sicher

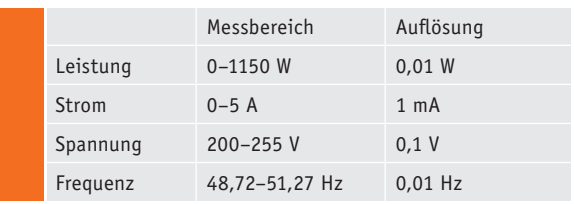

wieder von allein einschaltet – wichtig z. B. beim Betrieb von Kühloder Klimageräten. Ebenso ist die Fertigmeldung eines automatisch arbeitenden Geräts generierbar, da man die Überwachungsschwelle eben auch bis herab in den unteren Wattbereich festlegen kann. Umgekehrt kann so auch eine ungewöhnliche Überlast ausgewertet werden, etwa, wenn der Endschalter eines Torantriebs nicht abschaltet oder auch sonst ein Motor blockiert ist.

Auch das Festlegen von Zeitschaltprogrammen, sowohl im HMIP System als auch im Homematic System, ist hier eine verbreitete Anwendung, wobei dieser Aktor, wie eingangs erwähnt, sogar ein Wochenprogramm intern speichert, sodass er dieses auch dann abarbeitet, wenn die jeweilige Zentrale wegen einer Störung ausgefallen ist oder die Funkverbindung anhaltend gestört ist.

Darüber hinaus ist der Schalt-Mess-Aktor auch in moderne Sprachsteuerungen wie Amazon Alexa oder Google Assistant einbindbar.

Der Homematic IP Schalt-Mess-Aktor eignet sich für die Montage in einer Unterputz- oder Aufputzdose. Eine Fixieröse ermöglicht dabei auch die Nutzung von Aufputzdosen gemäß DIN 60670-1, z. B. der Abox 025 oder Abox 040 – somit ist der Schalt-Mess-Aktor auch im Außenbereich einsetzbar.

#### Spezialität Leistungsmessung

Während der Funk-Schaltkanal eine Homematic Standard-Anwendung ist, die ganz normal mit Homematic Sendern über eine Zentrale verknüpfbar ist, sind die weiteren Funktionen besonders vielfältig nutzbare Zusatzfunktionen. Zunächst kann man das Schaltverhalten des Schaltkanals bei einer Anbindung an eine Homematic Zentrale konfigurieren. Hier verfügt man über die Auswahl, wie der Aktor bei einem Funk-Schaltbefehl oder einem manuellen Schaltbefehl reagieren soll, ob als Ausschalttimer (Treppenhauslicht-Funktion) bzw. Ein- oder Ausschalter oder in Ein/Aus-Toggle-Funktion mit konfigurierbaren Ein- und Ausschaltverzögerungen sowie wählbarer Einschalt- bzw. Verweildauer.

Die eigentliche Besonderheit des Funk-Schaltaktors ist jedoch der integrierte Messkanal für die angeschlossene Last. Er ermöglicht eine exakte Erfassung und Auswertung der Lastparameter Energieverbrauch, Wirkleistung, Stromaufnahme, Netzspannung und Netzfrequenz. Die hier erfassten Werte sind in Zentralenprogrammen auswertbar und im Fall der CCU2 als Zentrale als Verlauf grafisch darstellbar.

Neben dem Aspekt der Energieverbrauchserfassung und damit dem Einsatz als Energieverbrauchsmessgerät spielen bei diesem stationär

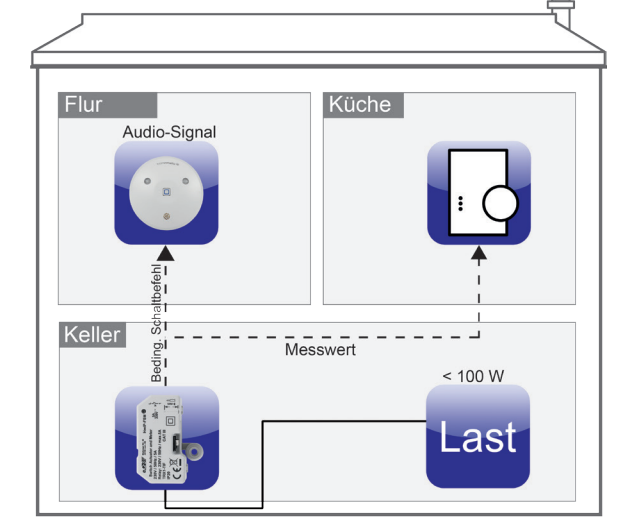

*Bild 1: Ein Beispiel für das bedingte Schalten*

montierten Gerät sicher eher die zur Verfügung stehenden Verknüpfungsmöglichkeiten anhand selbst definierbarer Schwellwerte bzw. Bedingungen der Messparameter eine Rolle, etwa, wie bereits kurz erwähnt, das automatische Abschalten von Lasten bei Überschreitung der Stromaufnahme oder Leistungsaufnahme (Überlastschutz) oder beim Gegenteil, nämlich der Abschaltung eines Geräts, wenn dessen Leistungsaufnahme eine bestimmte Schwelle unterschreitet.

Dies alles verbirgt sich hinter der Funktion "Bedingtes Schalten". Sehen wir uns dies anhand eines Beispiels in Bild 1 einmal näher an.

Man hat im Keller einen fest angeschlossenen Verbraucher in Verbindung über den Funk-Schaltaktor mit Leistungsmessung stationiert und möchte über ein Audio-Signal erfahren, wann der Verbraucher sein Programm fertig abgearbeitet hat. Dazu kann man den Funk-Schaltaktor mit Leistungsmessung über die Zentrale z. B. mit einem Homematic IP Signalgeber

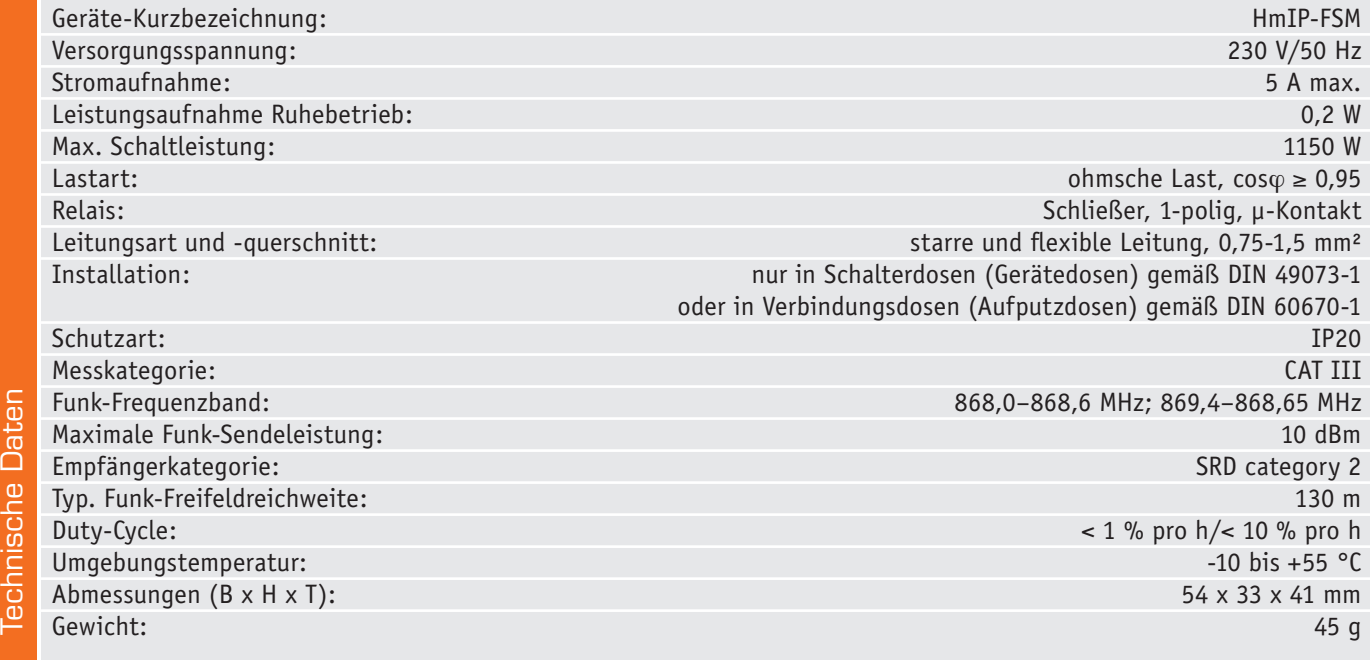

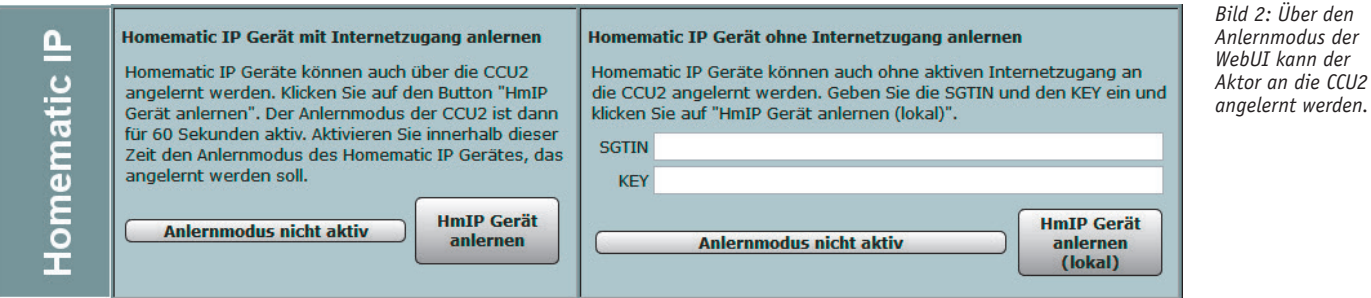

verknüpfen: Sobald der Verbraucher z. B. unter 100 W verbraucht, soll er ausgeschaltet werden. Zusätzlich soll ein Audio-Signal über den Signalgeber abgegeben werden. Wird die eingestellte Leistungsschwelle unterschritten (z. B. < 100 W), sendet der Funk-Schaltaktor mit Leistungsmessung einen bedingten Schaltbefehl an den Signalgeber und die Messwerte des Verbrauchers an die Zentrale. Der Signalgeber gibt ein gewünschtes Signal ab. Zusätzlich kann man über ein Zentralenprogramm weitere Benachrichtigungen absetzen lassen oder/und die Last, etwa bei Abwesenheit, ganz ausschalten lassen, um Strom zu sparen.

Dem ambitionierten Anwender eröffnen sich so ganz neue Einsatzmöglichkeiten in seiner Hausautomation.

#### Anmelden im System und **Konfiguration**

Um den Aktor an eine Homematic Zentrale oder an einen Homematic IP Access Point anzulernen, ist bei dem jeweiligen Zentralenelement zuerst der entsprechende Anlernmodus zu starten.

In Bild 2 ist der relevante Teilausschnitt aus dem CCU2-Dialog zu sehen. Danach sollte ein kurzer Tastendruck am Systemtaster des Aktors vorgenommen werden, wenn dieser bereits länger als 3 Minuten an Netzspannung angeschlossen ist. Alternativ kann man ihn auch durch Ab- und Wiederanschalten der Netzspannung neu starten.

Ist der Funk-Schaltaktor an eine Homematic Zentrale angemeldet, erscheint er in der Geräteliste mit allen zur Verfügung stehenden Kanälen.

Der Screenshot in Bild 3 zeigt die Konfigurationsmöglichkeiten (Expertenmodus) des Aktors in Verbindung mit einer Homematic Zentrale CCU2.

Hier wird die im Aktor verwendete Kanalstruktur sichtbar. Geräteübergreifende Parameter sind dem Kanal 0 zugeordnet. Hierzu gehören z. B. die zyklische Statusmeldung und die Einstellung des Wohnorts zur Ermittlung der Sonnenauf- bzw. Sonnenuntergangszeiten für das Wochenprogramm des Aktors.

Kanal 1 ist dem realen Aktor zugeordnet. Hier lassen sich die Verzögerung einer Änderungsmeldung, einstellen sowie die im Betrieb meist ohnehin nicht sichtbare Geräte-LED deaktivieren.

Die Kanäle 2 bis 4 spiegeln die dem Kanal 1 zugeordneten virtuellen Kanäle wider. Diese Kanäle können mit HmIP Sendern verknüpft werden, wobei die hier eingestellte Verknüpfungsregel angewendet wird. Des Weiteren kann hier das Verhalten des Kanals bei Spannungszufuhr eingestellt werden. Im Messwertkanal 5 sind alle Funktionen zusammengefasst, die sich aus der Energieverbrauchserfassung ergeben. Hier lassen sich zunächst die Verzögerung einer Änderungsmeldung, ein Zufallsanteil der Meldung sowie ein Mindestsendeabstand einstellen.

*Anlernmodus der* 

**Achtung:** Kleine Werte führen zu häufigen Sendungen, wodurch andere Funkübertragungen gestört werden können. Bei Erreichen der gesetzlich geregelten Begrenzung der Sendezeit (Duty-Cycle) hört der Aktor für bis zu eine Stunde auf zu senden.

Eine wichtige Funktion im Messwertkanal ist die Mittelwertbildung. Der Mittelwert wird für die weitere Verarbeitung im Messwertkanal und auch in den Sensorkanälen verwendet. Der Mittelwert kann z. B. als Filter bei schwankender Leistungsaufnahme des angeschlossenen Verbrauchers dienen oder auch eine kurze Verzögerung erzeugen.

Schließlich kann man hier den Wert festlegen, der ein Senden des Messwerts auslöst, wenn sich die Leistung bzw. der Energieverbrauch seit der letzten Sendung geändert hat.

Im Sensorkanal 6 werden Bedingungen und Schwellwerte zum Senden des sogenannten Entscheidungswerts eingestellt. Diese begegnen uns auch immer wieder, wenn es um Verknüpfungen und Programme geht. Dies ist eine allein für die interne Firmware des Aktors bedeutsame Angabe, die nur im Expertenmodus beeinflussbar ist. Für den Nutzer bedeutet die obere Angabe allein, dass es hier um die Überschreitung eines oberen Grenzwerts geht, und umgekehrt bei der unteren Angabe um die Unterschreitung eines unteren Grenzwerts. Bevor man also in einem Programm eine Bedingung wählt, müssen die eigentlichen Schaltschwellen in der Konfiguration eingestellt sein.

Im abschließenden Kanal 7 ist die Wochenprogramm-Funktionalität des Aktors hinterlegt. Hier ist es auch möglich, die Schaltzeiten mit der Astrofunktion zu verknüpfen, also eine an den jahreszeitlich sich verändernden Sonnenstand gleitende Schaltzeit zu realisieren.

Weitere Anmelde- und Konfigurationshinweise, insbesondere zur Einbindung in das Homematic IP System, finden sich in der zum Gerät bzw. Bausatz mitgelieferten Bedienungsanleitung. Eine Bedienung über das Anlernen und einen eventuellen Reset auf die Werkseinstellungen hinaus erfolgt nicht direkt am Gerät, es ist ein reiner Funkempfänger.

#### **Schaltung**

Die Schaltung ist aufgeteilt in zwei Teilschaltungen, in Bild 4 (Leistungsplatine) und Bild 5 (Controllerplatine) zu sehen.

Die Leistungsplatine stellt die Spannungsversorgung des Geräts sicher. Mit dem Schaltnetzteil (IC2) und der dazugehörigen Schaltung wird die 230-V-Wechselspannung auf 12-V-Gleichspannung umgesetzt. Diese Spannung wird über die Stiftleiste ST1 zur Controllerplatine weitergeleitet. Dort wird eine Spannung von 3,3 V erzeugt, welche ebenfalls über die Stiftleiste wieder zur Powerplatine zurückgegeben wird und hier den Energiemesschip (IC1) versorgt.

Die am Spannungseingang des Schaltnetzteils befindlichen Elektrolytkondensatoren C12 und C13 speichern genug Energie, um auch kurze Netzunterbrechungen zu puffern.

Die zweite Aufgabe der Powerplatine ist das Ein- oder Ausschalten einer mit dem Gerät (über KL1) verbundenen elektrischen Last. Das Steuersignal kommt von der Controllerplatine und schaltet, unter Zuhilfenahme einer Transistorstufe, das mit 12 V betriebene Relais (REL1).

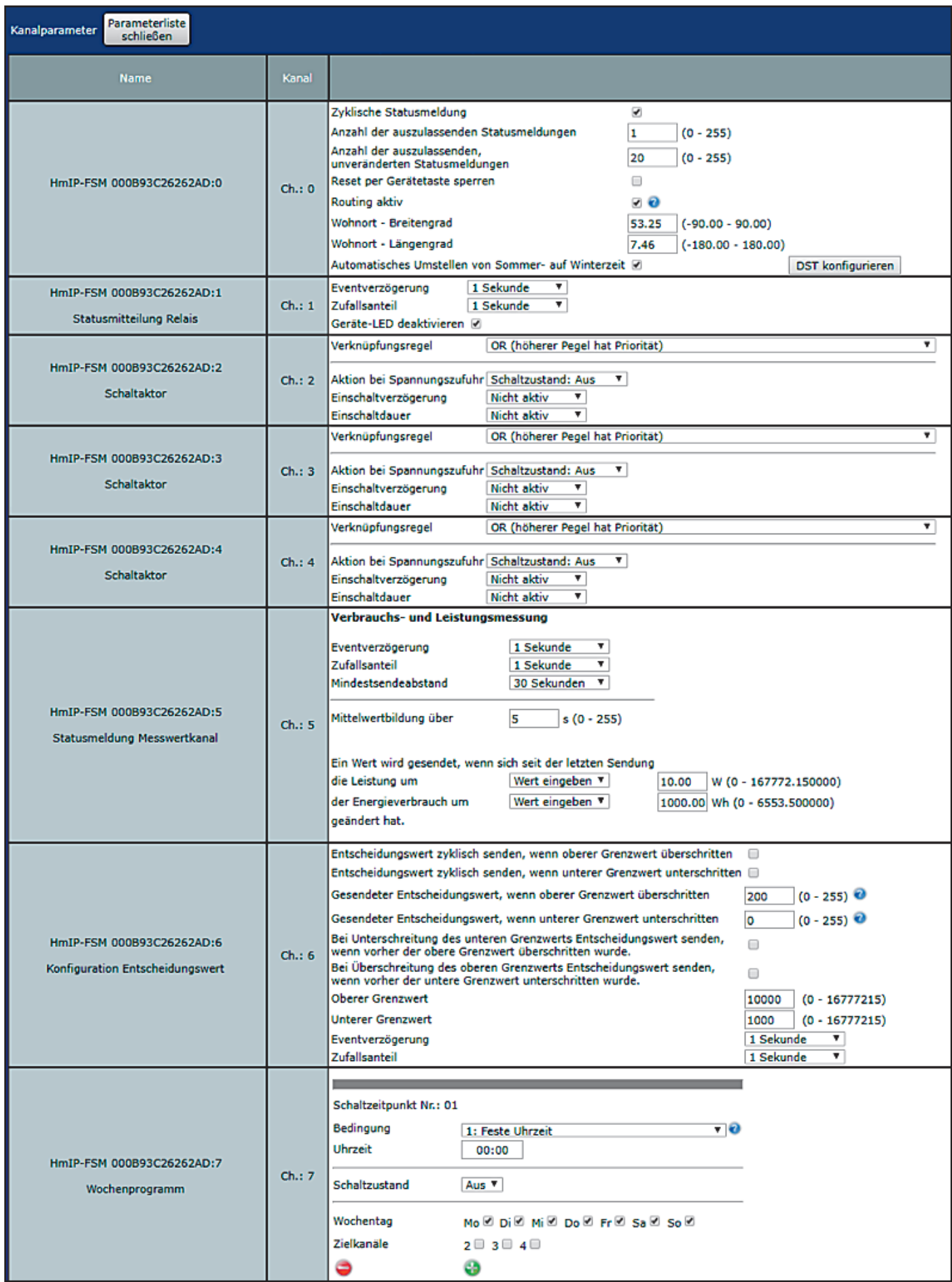

*Bild 3: Die Eingabefenster für die Konfiguration des Schalt-Mess-Aktors HmIP-FSM*

#### 6 Bau- und Bedienungsanleitung

Die dritte Aufgabe ist das Messen von Spannung und Strom. Die Messung erfolgt mit dem Energiemesschip CS5490 (IC1). Die Widerstände R2 bis R5 bilden einen Spannungsteiler, um die Netzspannung in einen messbaren Bereich herunterzuteilen. Der Strom, welcher gemessen wird, ist allein der Strom, den eine angeschlossenen elektrische Last verbraucht (nicht der eigene Betriebsstrom). Dadurch – und durch die hohe Messpräzision – sind, wie bereits erwähnt, auch Stand-by-Verbräuche der Last messbar. Der Strom wird mit einem hochpräzisen Shunt (R1) gemessen. Der Messchip wird durch den Mikrocontroller auf der Controllerplatine über eine UART-Verbindung konfiguriert und ausgelesen. Er ist jedoch nicht nur in der Lage, Strom und Spannung zu messen, sondern daraus auch noch eine Leistung zu ermitteln. Zudem kann er die Frequenz, oder genauer gesagt, eine Abweichung zur Netznennfrequenz von 50 Hz messen. Die letzte Funktion, die ebenfalls vom Schaltaktor genutzt wird, ist das Erkennen von Strom- und Spannungsnulldurchgängen. Der Messchip verfügt über einen Ausgang (DO; Pin12) um, je nach Konfiguration, den Strom- oder den Spannungsnulldurchgang an den führenden Mikrocontroller zu signalisieren. Dieser wiederum kann dann passend zu den Nulldurchgängen ein Schaltsignal an das Relais geben. Dies hat zur Folge, dass das Relais immer im Nulldurchgang schaltet und somit geschont wird.

Die gesamte Schaltung ist mit einer trägen 5-A-Sicherung (SI1) gegen Überlast abgesichert. Ein Sicherungswiderstand (R12) schützt vor der Gefahr eines Fehlers aus dem Schaltnetzteil. Dazu kommt noch ein Varistor (VDR1) zum Schutz gegen netzseitige Überspannungsimpulse zum Einsatz.

Damit kommen wir zur Controllerplatine. Der Mikrocontroller EFM32G210F128 der Firma Silabs (IC20) ist zentrales Steuerelement der Schaltung. Dieser steuert und verarbeitet sämtliche Ein- und Ausgaben des Geräts. Sein Takt wird mithilfe eines 24-MHz-Quarzes (Q1) und der zugehörigen Ziehkapazitäten (C25 und C26) erzeugt.

Wie alle anderen Homematic IP Geräte verfügt der HmIP-FSM über eine Duo-Color-LED zum Signalisieren von Systemfunktionen (D20) so-

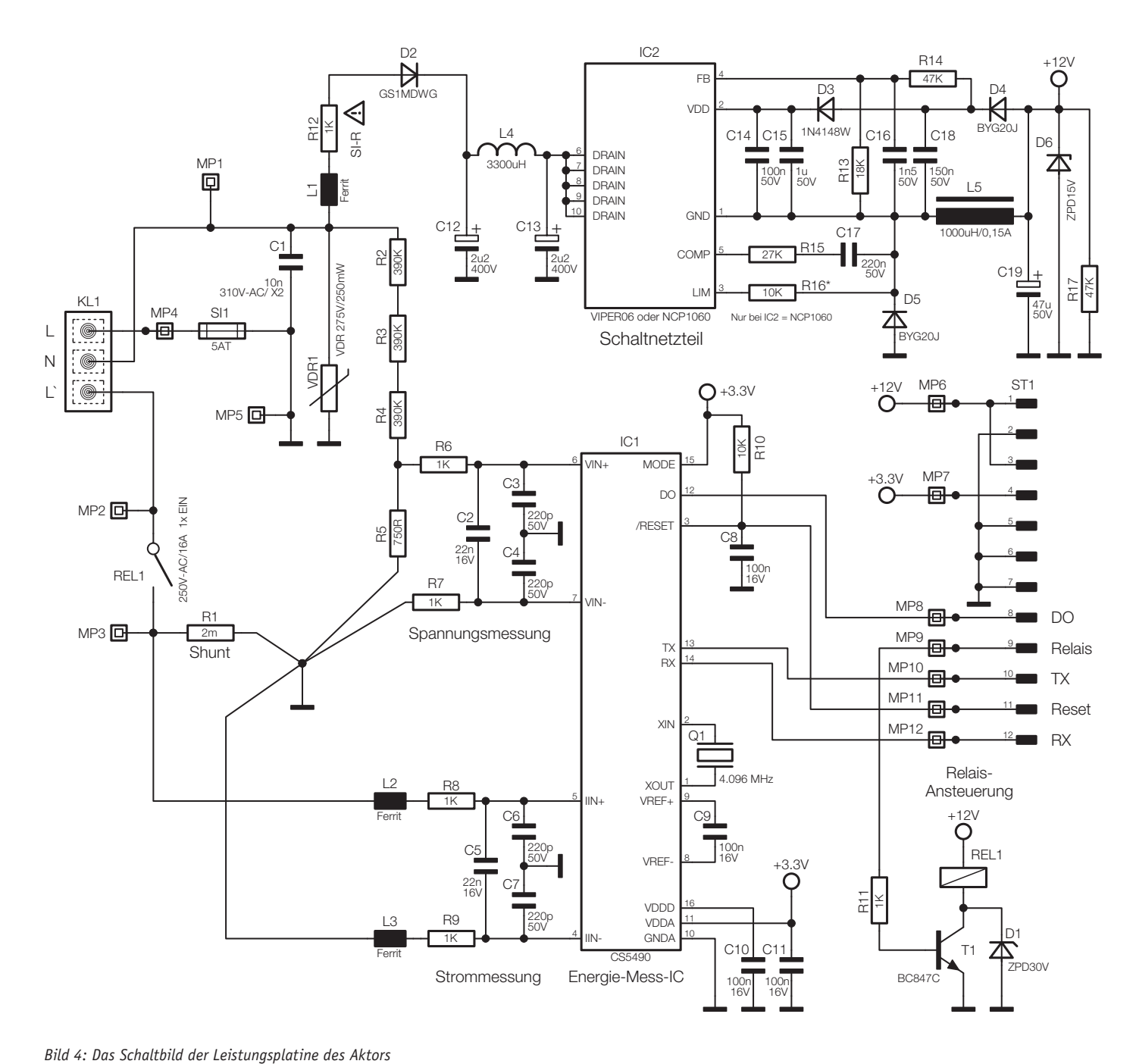

wie den typischen EEPROM-Baustein zum Zwischenpuffern des Firmware-Updates und der Konfiguration (IC21).

Zur Kommunikation mit angelernten Partnern und einer Zentrale, sei diese auf der CCU2 oder in der Kombination Gateway/Cloud, ist das Funkmodul TRX20 vorhanden. Die Kondensatoren C38 bis C41 stützen dessen Versorgungsspannung.

Sämtliche Komponenten der Controllerplatine benötigen eine Spannung von 3,3 V. Diese wird mithilfe des Step-down-Wandlers TPS62152 (IC22) erzeugt. Die Quellspannung von 12 V kommt von der Powerplatine. Die Kondensatoren C42 bis C44 stützen die Eingangsspannung. Die Kondensatoren C45 bis C48 filtern mithilfe der Spule L20 die Ausgangsspannung. Mit den Widerständen R27 und R28 kann der genaue Ausgangsspannungspegel eingestellt werden.

Soweit zum Schaltungsaufbau, kommen wir nun zum Nachbau.

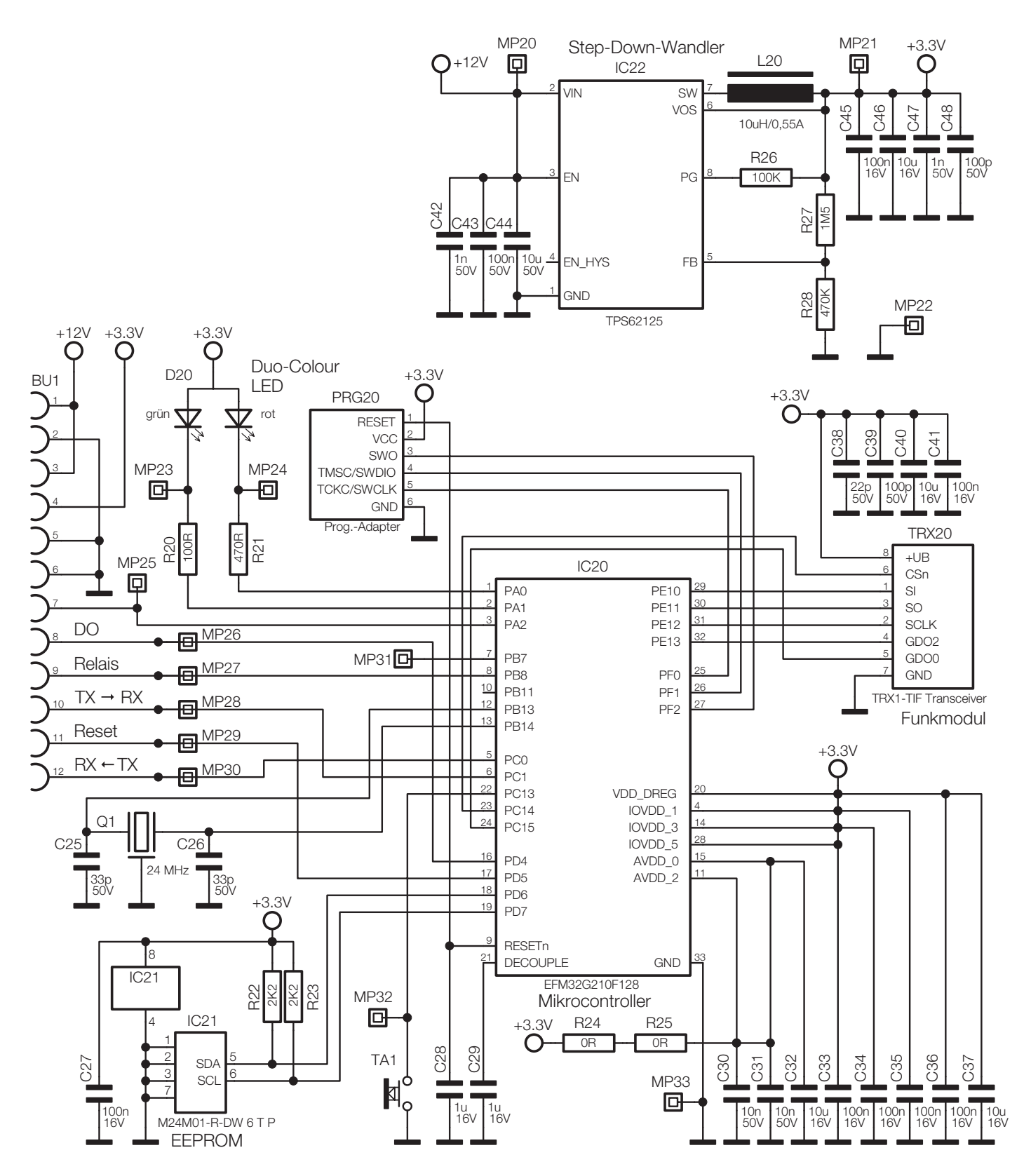

*Bild 5: Das Schaltbild der Controllerplatine des Aktors*

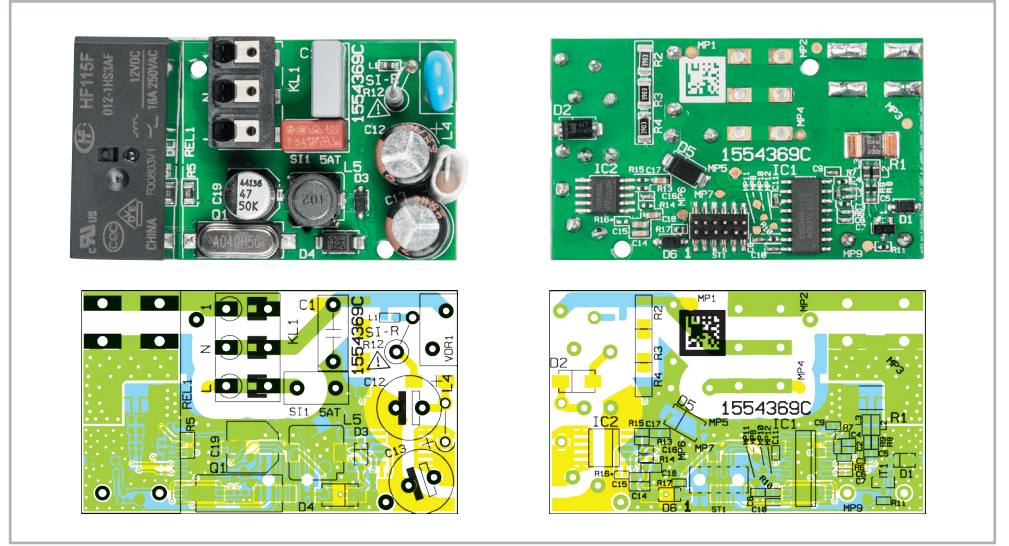

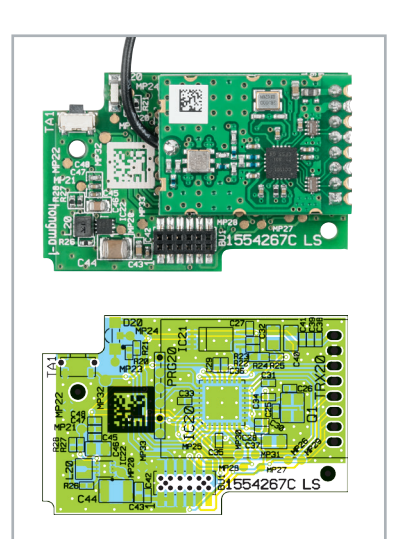

*Bild 6: Platinenfotos der vollständig bestückten Leistungseinheit mit zugehörigen Bestückungsplänen, links die Oberseite, rechts die Unterseite*

*Bild 7: Platinenfoto der vollständig bestückten Controllereinheit mit zugehörigem Bestückungsplan von der Oberseite (Unterseite ist nicht bestückt)*

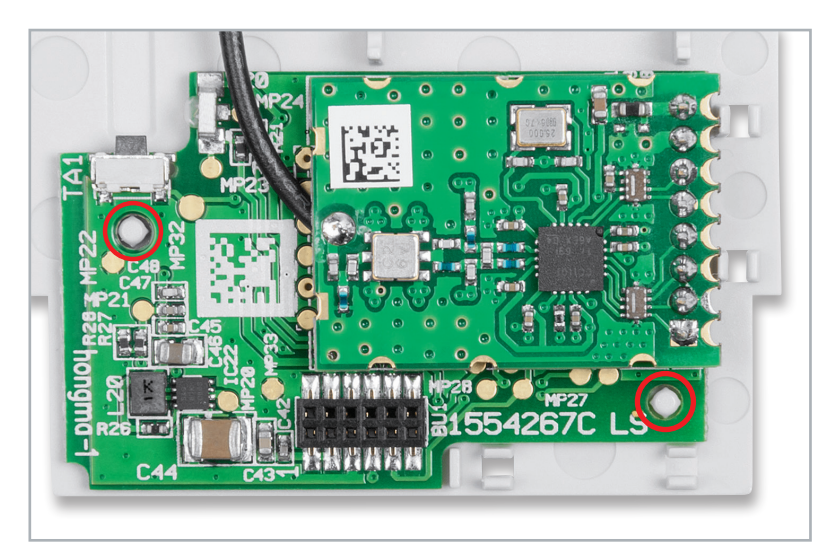

*Bild 8: Die Montage der Controllerplatine auf der Isolierplatte. Die Haltedome helfen dabei, die richtige Lage zu finden.*

### Nachbau

**Der Schalt-Mess-Aktor ist ein Gerät, das mit Netzspannung arbeitet, darum sind unbedingt die**  Warnhinweise im Kasten "Wichtiger Hinweis" zu **beachten!** 

Da es sich um einen ARR-Bausatz handelt, sind die Platinen des Aktors bereits komplett vorbestückt, sodass nach einer Bestückungs- und Lötfehlerkontrolle, bei der die Platinenfotos und die Bestückungspläne in Bild 6 und 7 herangezogen werden, nur noch wenige Montagearbeiten nötig sind.

Die Montage beginnt mit dem Aufsetzen der Controllerplatine auf die Isolierplatte (Bild 8). Die Controllerplatine sollte dabei nahezu plan auf der Isolierplatte aufliegen.

Im nächsten Schritt wird die Antenne des Transceivers auf der Isolierplatte an den vorgesehenen

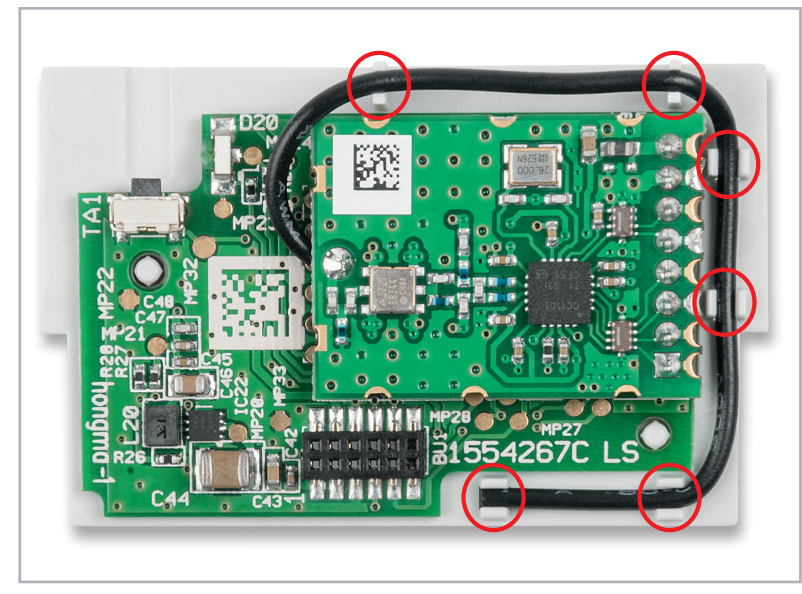

*Bild 9: So erfolgt die Fixierung der Transceiver-Antenne auf der Isolierplatte.*

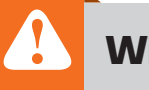

## **Wichtiger Hinweis:**

**Vorsicht!** Aufgrund der im Gerät frei geführten Netzspannung dürfen Aufbau und Installation nur von Fachkräften ausgeführt werden, die aufgrund ihrer Ausbildung dazu befugt sind. Die einschlägigen Sicherheits- und VDE-Be-

stimmungen sind unbedingt zu beachten. Durch eine unsachgemäße Installation können Sach- und Personenschäden verursacht werden, für die der Errichter haftet.

Das Gerät darf nur innerhalb einer verschlossenen Schalterdose oder Verbindungsdose betrieben werden.

Ausführliche Sicherheitshinweise finden Sie in der Bedienungsanleitung, die dem Gerät beiliegt.

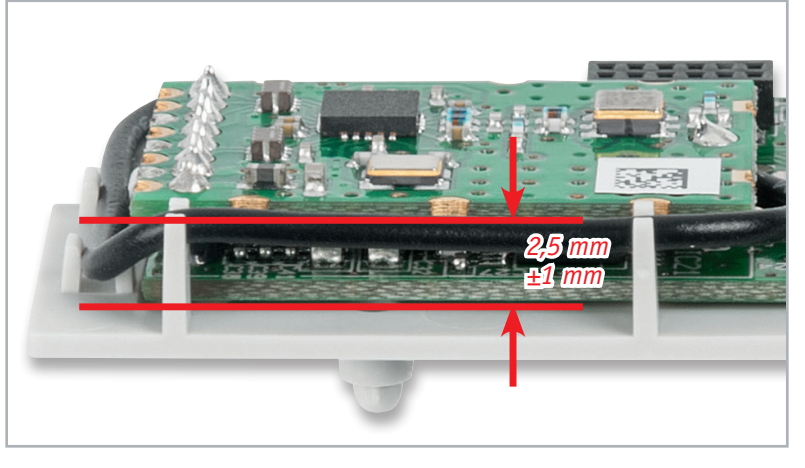

*Bild 10: Die Ausrichtung der Transceiver-Antenne zur Isolierplatte. Der hier vorgegebene Abstand muss eingehalten werden.*

**Widerstände:** 

Punkten fixiert (siehe Bild 9). Achten Sie darauf, dass die Antenne auf der einen Seite der Isolierplatte nicht komplett, sondern leicht durchhängt und zwischen Antenne und Isolierplatte ein Abstand von ca. 2,5 mm  $(\pm 1$  mm) besteht (siehe Bild 10). Ohne diesen Abstand könnte die Antenne später mit den Führungs- und Haltestegen des Gehäuses kollidieren.

Nun wird die Leistungsplatine auf die Einheit aus Controllerplatine und Isolierplatte gesetzt (Bild 11). Achten Sie darauf, dass die Stiftleiste der Leistungsplatine sauber in die Buchsenleiste der Controllerplatine fasst und die Stifte nicht verbogen werden.

Als Nächstes folgt das Einsetzen des Lichtleiters in das Gehäuseoberteil (siehe Bild 12). Dieser darf auf keinen Fall eingeklebt werden, da er für das Betätigen der Taste beweglich bleiben muss. Achten Sie dabei auf die Ausrichtung des Lichtleiters. Der seitliche, rechteckige Teil des Lichtleiters muss in die Aussparung der Lichtleiteröffnung im Gehäuse gebracht werden. Zur Kontrolle kann geprüft werden, ob der Lichtleiter plan mit der Außenseite des Gehäuses abschließt.

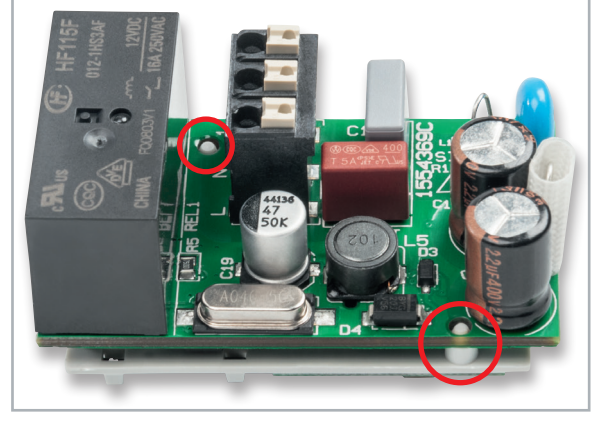

*Bild 11: Beim Aufstecken der Leistungsplatine auf die Einheit, bestehend aus Controllerplatine und Isolierplatte, ist darauf zu achten, dass die Stiftleiste der Leistungsplatine sauber in die Buchsenleiste der Controllerplatine fasst.*

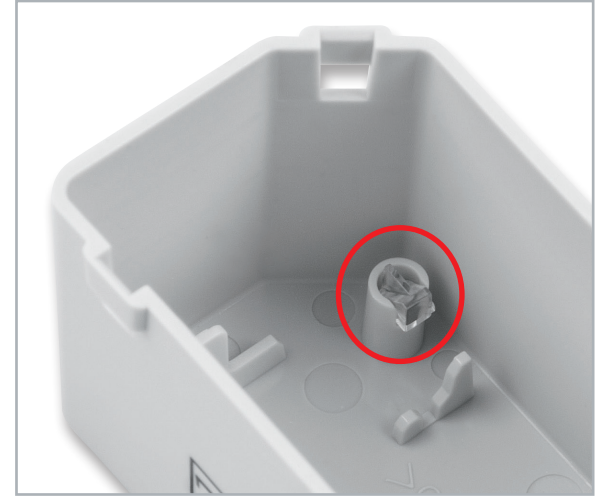

*Bild 12: So erfolgt das Einsetzen des Lichtleiters in das Gehäuseoberteil.*

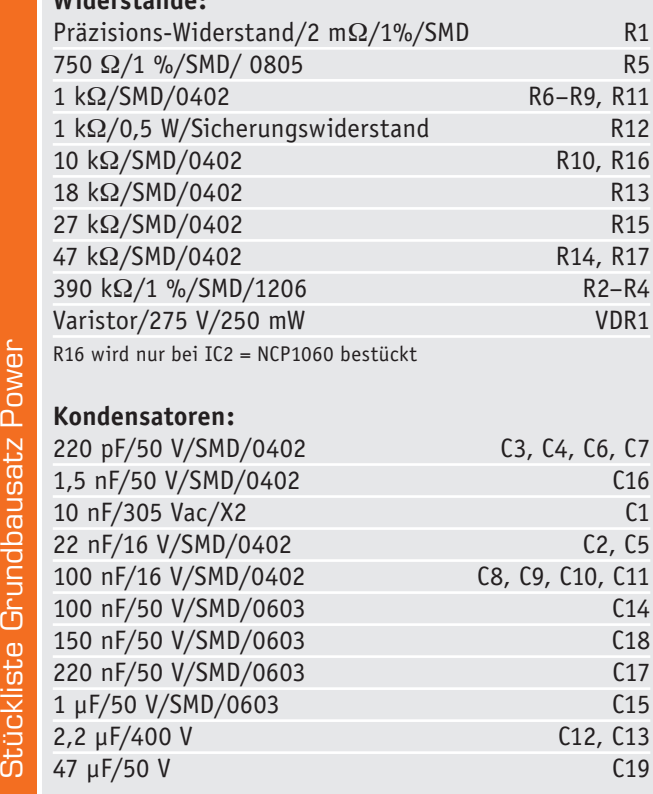

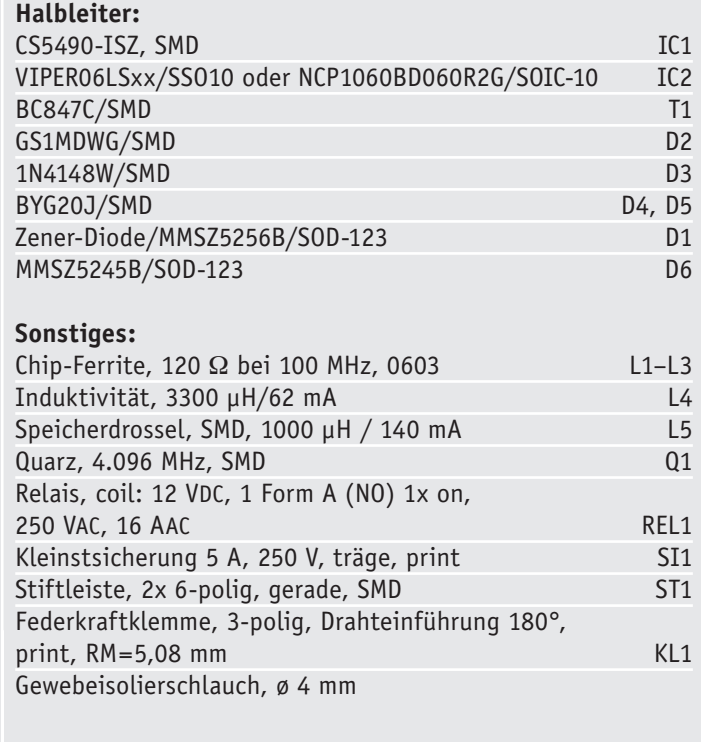

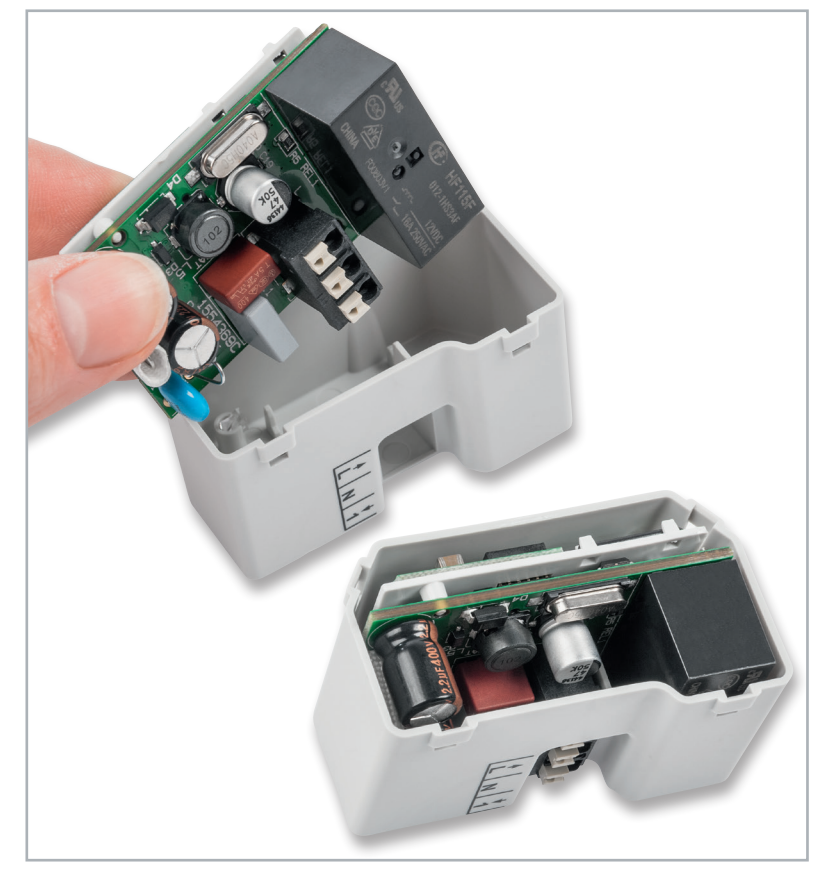

*Bild 13: Das Einsetzen des Zusammenbaus in das Gehäuseunterteil. Hier ist darauf zu achten, dass die zusammengebaute Einheit sauber vom Gehäuseunterteil gefasst wird und der Klemmblock der Leistungsplatine am vorstehenden Teil des Gehäuses anliegen.*

Nun wird die bisher montierte Einheit in das Gehäuseunterteil eingesetzt (siehe Bild 13). Hierbei ist darauf zu achten, dass die zusammengebaute Einheit sauber vom Gehäuseunterteil gefasst wird und der Klemmblock KL1 der Leistungsplatine am vorstehenden Teil des Gehäuses anliegt.

Nun ist das Gehäuseoberteil inkl. Lichtleiter vorsichtig auf das Gehäuseunterteil inkl. Platinenzusammenbau aufzuschieben. Achten Sie darauf, dass der Lichtleiter während der Montage nicht aus dem Gehäuseoberteil rutscht. Beide Gehäuseteile sind so weit zusammenzuschieben, bis alle vier Befestigungsclips eingerastet sind (siehe Bild 14). Prüfen Sie abschließend die Beweglichkeit des Tasters (siehe Bild 15). Das Tastenbetätigungsgefühl muss deutlich zu spüren sein.

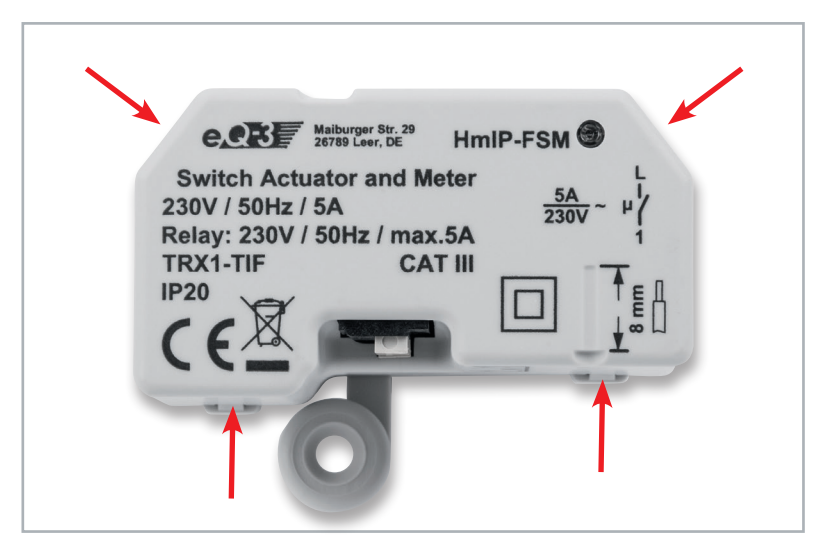

Stückliste Grundbausatz Controller

Stückliste Grundbausatz Controller

*Bild 14: Beim Einschieben des Gehäuseunterteils in das Gehäuseoberteil ist das Einrasten der vier Befestigungsclips zu prüfen.* 

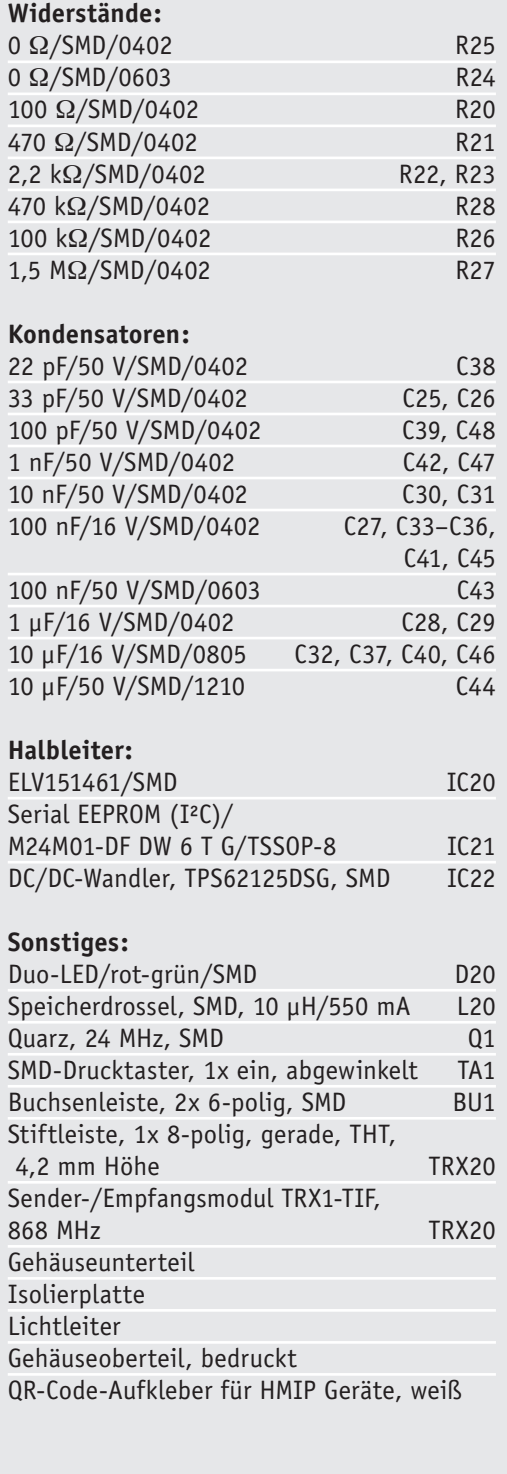

#### Installation

Vor der Installation ist der betroffene Stromkreis spannungsfrei zu schalten, und es sind die weiteren Hinweise zur Installation und Sicherheit in der dem Gerät beiliegenden Installations- und Bedienungsanleitung zu befolgen.

Die Installation erfolgt in einer Schalter-/Gerätedose, die der DIN 49073-1 entsprechen muss, oder in Verbindungs-/Aufputzdosen gemäß DIN 60670-1 (z. B. Abox 025 oder Abox 040).

Als Anschlussleitungen sind starre und flexible Leitungen ohne Aderendhülse mit einem Leitungsquerschnitt von 0,75 bis 1,5 mm<sup>2</sup> zugelassen.

Das Anschlussschema des Aktors ist im Bild 16 zu sehen. Die genaue Installation des Aktors kann der beiliegenden Bedienungsanleitung entnommen wer-**ELV** den.

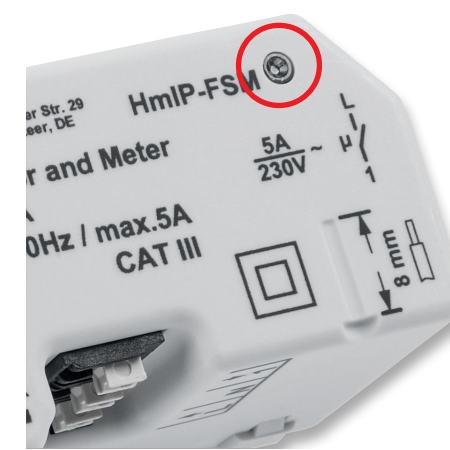

*Bild 15: Mit der Prüfung des Tasters auf Leichtgängigkeit und Tastgefühl ist der Aufbau abgeschlossen.*

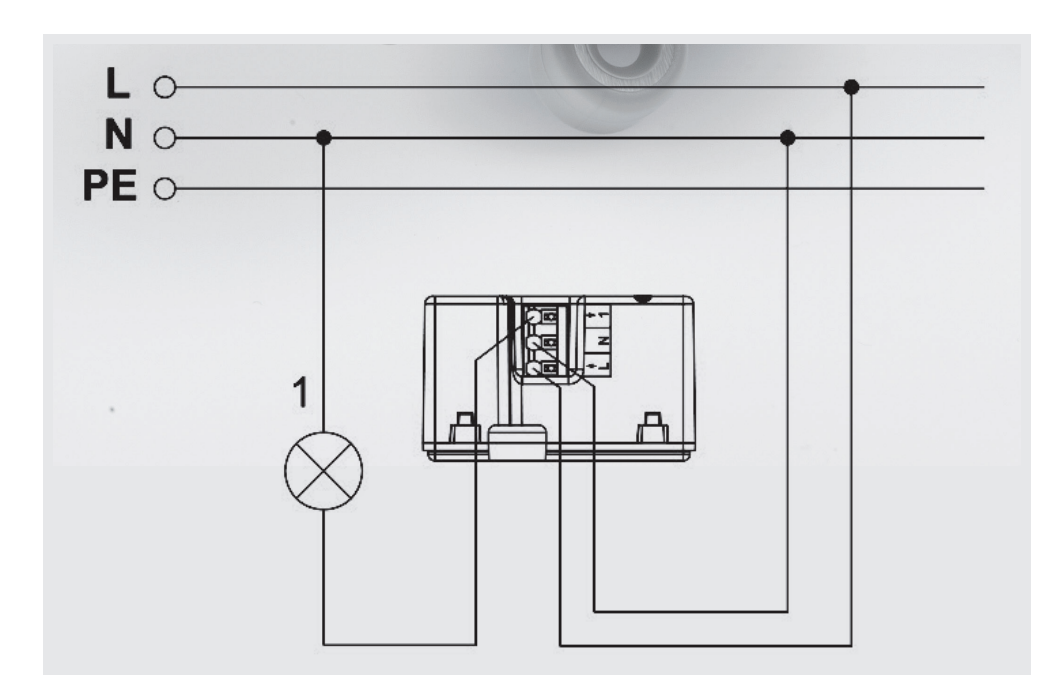

*Bild 16: Das Anschlussschema des Schalt-Mess-Aktors*

## **Hinweis zu den vorbestückten Bausatz-Leiterplatten**

Sehr geehrter Kunde,

das Gesetz über das Inverkehrbringen, die Rücknahme und die umweltverträgliche Entsorgung von Elektround Elektronikgeräten (ElektroG) verbietet (abgesehen von wenigen Ausnahmen) seit dem 1. Juli 2006 u. a. die Verwendung von Blei und bleihaltigen Stoffen mit mehr als 0,1 Gewichtsprozent Blei in der Elektro- und Elektronikproduktion.

Die ELV Produktion wurde daher auf bleifreie Lötzinn-Legierungen umgestellt und sämtliche vorbestückte Leiterplatten sind bleifrei verlötet.

Bleihaltige Lote dürfen im Privatbereich zwar weiterhin verwendet werden, jedoch kann das Mischen von bleifreien und bleihaltigen Loten auf einer Leiterplatte zu Problemen führen, wenn diese im direkten Kontakt zueinander stehen. Der Schmelzpunkt an der Übergangsstelle kann sich verringern, wenn niedrig schmelzende Metalle, wie Blei oder Wismut, mit bleifreiem Lot vermischt werden. Das unterschiedliche Erstarren kann zum Abheben von Leiterbahnen (Lift-off-Effekt) führen. Des Weiteren kann der Schmelzpunkt dann an der Übergangsstelle unterhalb des Schmelzpunkts von verbleitem Lötzinn liegen. Insbesondere beim Verlöten von Leistungsbauelementen mit hoher Temperatur ist dies zu beachten.

Wir empfehlen daher beim Aufbau von Bausätzen den Einsatz von bleifreien Loten.

**EIV** 

#### **Entsorgungshinweis**

#### **Gerät nicht im Hausmüll entsorgen!**

Elektronische Geräte sind entsprechend der Richtlinie über Elektro- und Elektronik-Altgeräte über die örtlichen Sammelstellen für Elektronik-Altgeräte zu entsorgen!